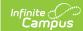

## **Barcode Labels (Scanning)**

Last Modified on 09/08/2022 2:30 pm CDT

Report Editor | Report Example

The Scanning toolset is part of the Campus Workflow Suite.

Tool Search: Barcode Labels

The Barcode Labels report is used to generate a printable report of student barcodes.

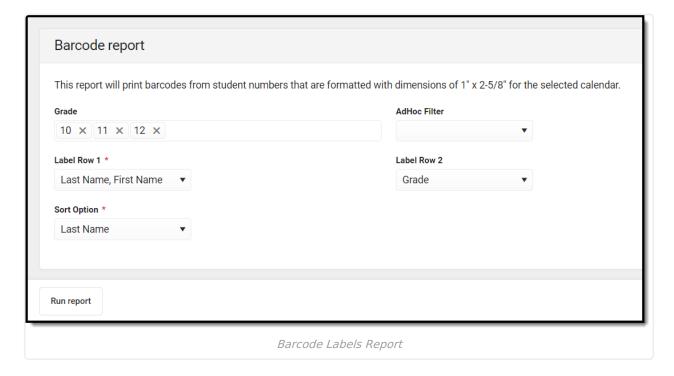

## **Report Editor**

| Field           | Description                                                    |
|-----------------|----------------------------------------------------------------|
| Grade           | The grade(s) of the students to include on the report.         |
| AdHoc<br>Filter | An Ad hoc filter to further narrow the students on the report. |

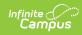

| Field                   | Description                                                                                                    |
|-------------------------|----------------------------------------------------------------------------------------------------|
| Label Row 1 Required    | The first row of the label. Options include:  • Last Name, First Name  • First Name Last Name  • Grade  • School Name  • Student Identifier (this is the identifier selected in the Scanner Settings tool)  |
| Label Row 2             | The second row of the label. Options include:  • Last Name, First Name  • First Name Last Name  • Grade  • School Name  • Student Identifier (this is the identifier selected in the Scanner Settings tool) |
| Sort Option<br>Required | Determines how the report will be sorted. Options include:  • Last Name  • Grade  • Student Identifier (this is the identifier selected in the Scanner Settings tool)                                       |

## **Report Example**

The report generates in a separate window as a PDF.

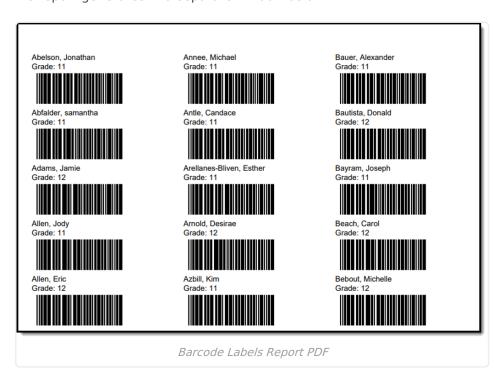

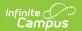